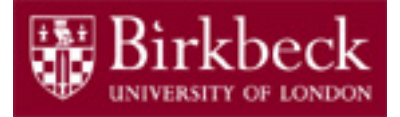

# Software and Programming 1

# Lab 1: Introduction to Java: **HelloWorld** and InterestCalculator

SP1-Lab1-2019-20.pptx 1 Tobi Brodie (tobi@dcs.bbk.ac.uk)

# Module Information

#### **Lectures:**

Afternoon 2pm (surnames A-H), 3.30pm (surnames I-Z) Birkbeck Main Building, Malet [Street](http://www.bbk.ac.uk/maps/find-us) MAL B04 Lecturer: [Carsten Fuhs](mailto:carsten@dcs.bbk.ac.uk) Evening 6pm (surnames A-L), 7.30pm (surnames M-Z) Birkbeck Main Building, [Malet Street](http://www.bbk.ac.uk/maps/find-us) MAL B20 Lecturer: [Roman Kontchakov](mailto:roman@dcs.bbk.ac.uk)

#### **Lab Sessions:**

Afternoon 2pm (I-Z), 3.30pm (A-H) Main Building, [Malet Street](http://www.bbk.ac.uk/maps/find-us) MAL 109 Evening 6pm (K-Z), 7.30pm (A-J) Main Building, [Malet Street](http://www.bbk.ac.uk/maps/find-us) MAL 414/415 [Tobi Brodie](mailto:tobi@dcs.bbk.ac.uk), [Ping Brennan](mailto:p.brennan@bbk.ac.uk)

Module materials:

<http://www.dcs.bbk.ac.uk/~roman/sp1/>

#### **Additional Tutorials**

5-6pm Birkbeck Main Building, [Malet Street](http://www.bbk.ac.uk/maps/find-us) MAL 109<sup>2</sup>

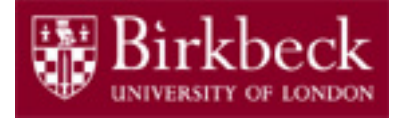

## Module Information

Generally, each class is split into two 90 minute sessions and, as there is a large attendance the class is also split, so the lecture and lab session you attend will be one of the following below:

- Lectures 2pm/3.30pm and 6pm/7.30pm,
- Lab sessions 3.30pm/2pm and 7.30pm/6pm

Attendance is compulsory for both Lectures and Labs, and a register is maintained.

Note: Lab sessions are designed to reinforce the material covered in the previous week's lecture, so there is no difference in which order you attend the lecture and lab session.

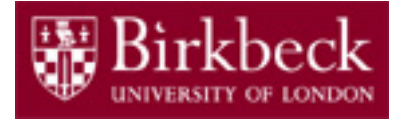

### Lab Session 1: Objectives

#### **Introduction to Java basics and the Blue J IDE**

As this is the first week, we are not following up from a lecture, so we can spend this session familiarising ourselves with the syntax, coding conventions and data types of Java and look at the tools we will be using for programming on the module.

- Basic Java syntax, rules and coding conventions
- Java primitive data types
- Commenting
- [Blue J](http://www.bluej.org/) Application for coding in Java (free, cross-platform)
- Basics of methods and the terminal window output

In order to do this we will end the lab session by creating two programs: **HelloWorld** & **InterestCalculator**

#### Java Syntax syntax rules and coding conventions

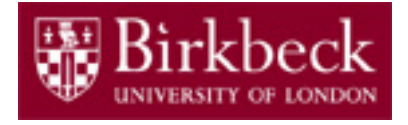

#### **Rules (breaking a rule results in a compile-time error):**

- Every variable declaration and assignment statement in a Java program must be terminated with a semicolon (;)
- Identifiers (variable, method and class names) are case-sensitive
- An identifier is a sequence of alpha characters, digits, underscores and \$ that begins with an alpha character
- Reserved words cannot be used for identifiers (see https://docs.oracle.com/javase/tutorial/java/nutsandbolts/\_keywords.html)

#### **Coding Conventions (good practices, NOT rules):**

- Variable, method and class names follow Camel Case: studentNumber
- Class names begin with a capital letter
- Method names begin with a lowercase letter
- Constants are named in CAPITALS
- Descriptive names are used for variables, not abbreviations
	- ( e.g. int speed = 70; **not** int s = 70;)

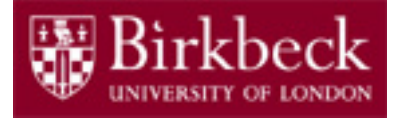

### Java Data Types

Every variable in Java must be declared before it's first used. When declaring a variable in Java, we specify the **data type** along with the **variable name** (and optionally, an *initial value*).

For example, to declare a new variable containing a whole number we use the following syntax:

```
int studentNumber = 12311487;
```
This tells the compiler that there is a variable named studentNumber, which will hold an integer value. By using a single equals sign, we provide the initial assignment of the value 12311487 to this variable. **Remember:** values from the right of an operator are assigned to the variable on the left.

Once a variable's data type is fixed, it will only accept values of that data type: studentNumber above cannot hold a value such as 2.5

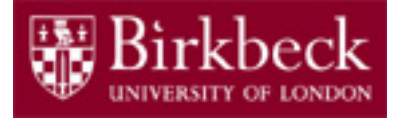

## Data Types (2)

Java supports 8 *primitive* data types:

- **byte** integer values -128 to 127
- **short** integer values -32,768 to 32,767
- **int** integer values  $-2^{31}$  ( $-2,147,483,648$ ) to  $2^{31}$ -1 (2,147,483,647)
- **long** integer values  $-2^{63}$  to  $2^{63}-1$
- **float** 32-bit IEEE 754 floating-point numbers
- **double** 64-bit IEEE 754 floating-point numbers
- **boolean** values **true** or **false**
- **char** 16-bit Unicode characters

In this module we will concentrate on the following primitive data types: **int** for whole numbers, **double** for floating-point numbers, **boolean** and **char**.

The 8 primitive data types are written in lower case (reserved words).

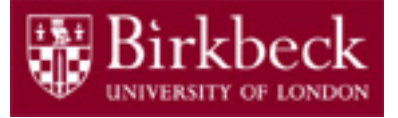

### Data Types (3)

In addition to the 8 primitive data types, Java provides support for character strings via the built-in String class.

The string data type begins with a capital letter and values are given within double quotations:

String message = "Hello World!";

### Java Comments

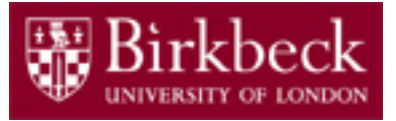

#### **Block Comments**

Block comments are used to provide descriptions of classes, methods, data structures and algorithms.

```
/* 
* Here is a block comment. 
*/
```
Coding Conventions: Block comments may be used at the beginning of each file and before each method. They can also be used in other places, such as within methods. Block comments inside a function or method should be indented to the same level as the code they describe. A block comment should be preceded by a blank line to set it apart from the rest of the code.

Block Comments can also be used as trailing comments:

```
if (a == 2){ 
    return 25; \frac{1}{2} /* special case */
}
```
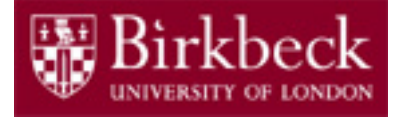

### Comments (2)

#### **End-Of-Line Comments**

The // comment delimiter can comment out a complete line or only a partial line.

Coding Conventions: It shouldn't be used on consecutive multiple lines for text comments; however, it can be used in consecutive multiple lines for commenting out sections of code.

```
http://www.oracle.com/technetwork/java/javase/documentation/codeconventions-
141999.html
  if (number \geq 0)
   { 
        // code for natural numbers
        ... 
   } 
  else
   { 
        return 0; // number will not be in range
   }
```
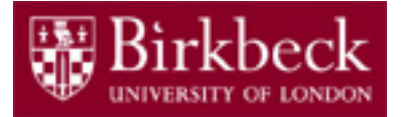

## Java Project in BlueJ

Name of project: **week1**

Name of class:

**HelloWorld** 

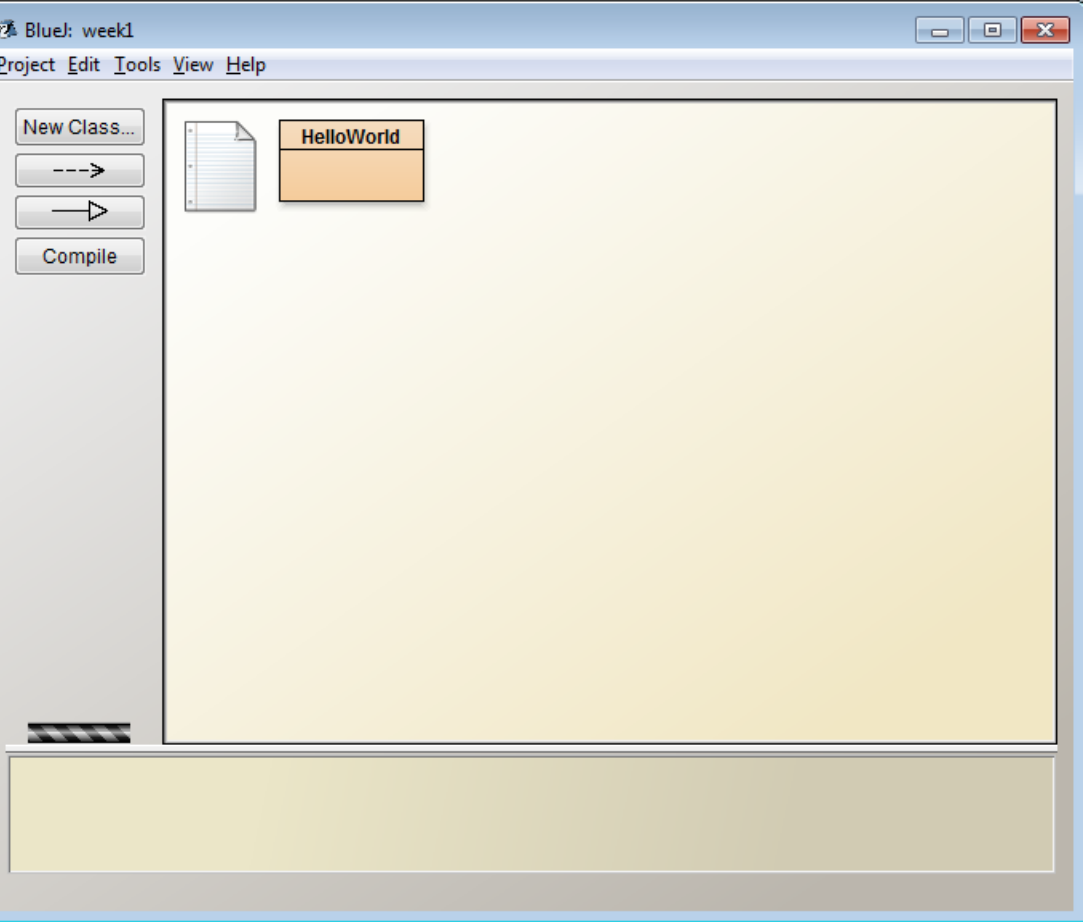

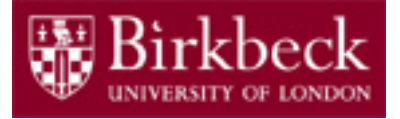

## Getting Started

- Launch BlueJ begin with the **Start** icon in the lower left corner of the screen.
- Select the options in the order shown: **Start** -> **All Programs** -> **Programming Tools** -> **BlueJ**
- Create a new Project on your disk space.
	- 1. Select Project then followed by **New Project**.
	- 2. Select a directory in your disk space (in drive I on non-DCS computers) and a suitable name for your project, e.g. **week1**. After entering **week1** in the BlueJ window, a new BlueJ window will appear for the project **week1**.

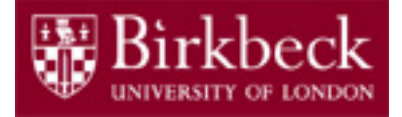

# Getting Started (2)

• Create a new class by clicking on button **New Class ...** in the new BlueJ window.

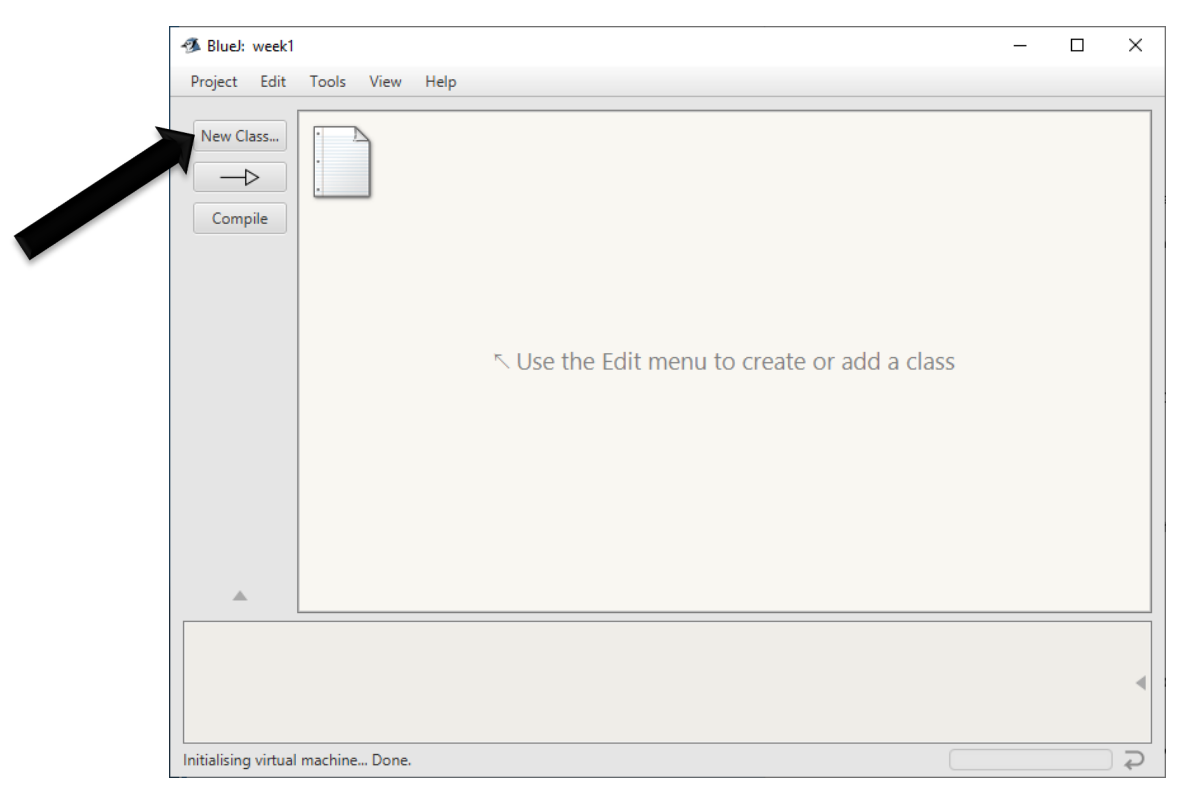

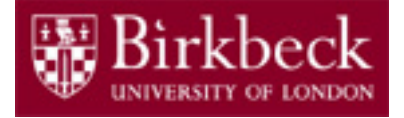

# Getting Started (3)

• Enter the name **HelloWorld** for the new class and click on **OK**.

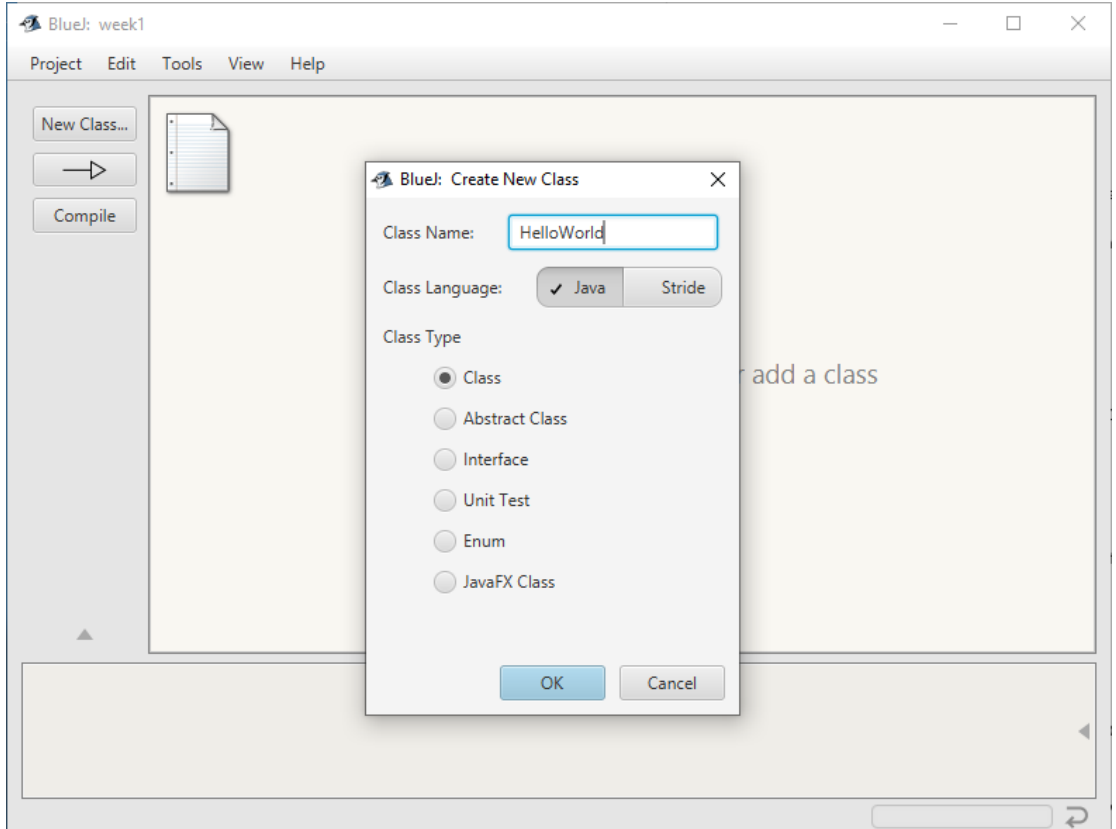

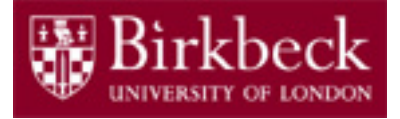

### Exercise 1: Write your first program

• Move the mouse on top of the class icon with the name **HelloWorld**, right-click and select **Open Editor**.

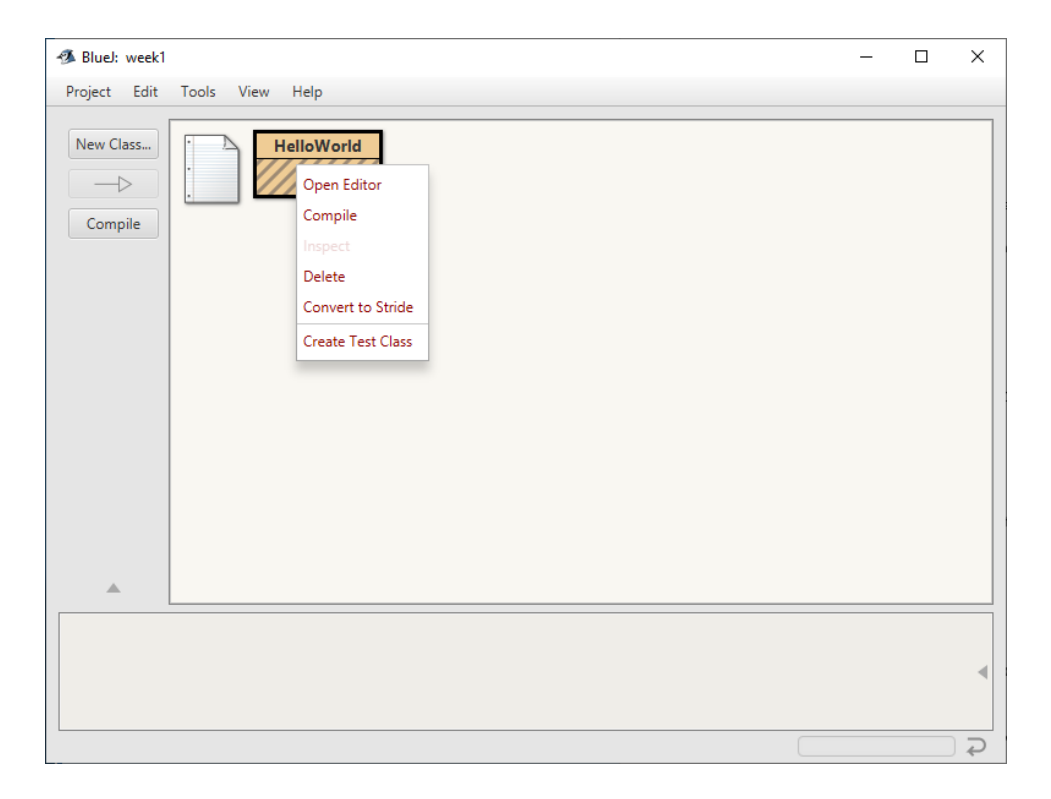

# Exercise 1 : Write your first program (2)

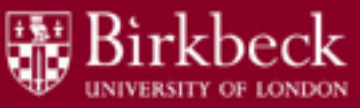

• Delete all the code in the template class and leave it empty for now.

This can be easily done by selecting all (control  $+$  A), using the right click and selecting cut.

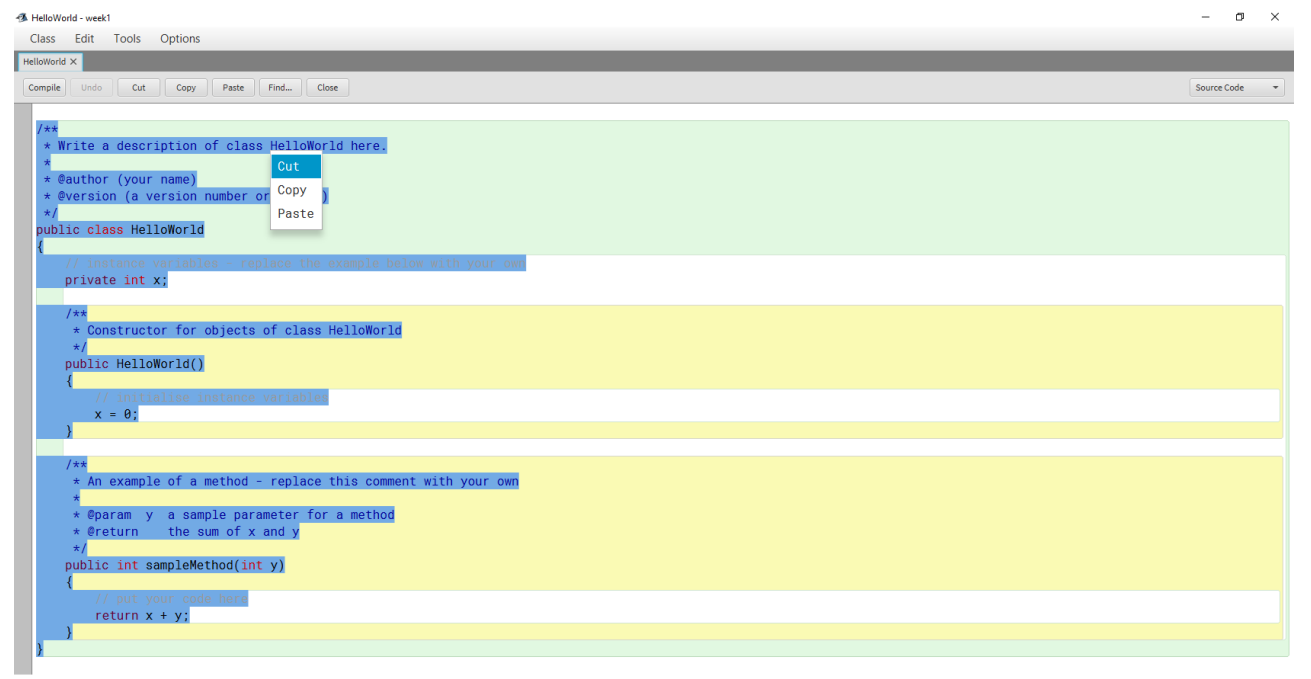

# Exercise 1: Write your first program (3)

- Writing your own code:
	- 1. Start by writing two keywords, **public class**.
	- 2. Write the name of the class, **HelloWorld**.
	- 3. First line of your code looks like: **public class** HelloWorld
	- 4. Any code that you might write next for the class HelloWorld must be put after the first line and it must be enclosed with braces (i.e. **{ }** ).

```
public class HelloWorld
{
       /* 
          all code must lie between the two braces that 
          define the boundaries of the class
       \star /
}
```
### Exercise 1: Write your first method

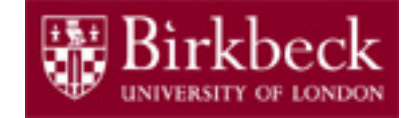

- Steps in defining a method:
	- 1. First write **public static void**.
	- 2. Next write the method's name **main**.
	- 3. Followed by the method's parameters **String[] args** in brackets.
	- 4. Finally, followed by the method's boundaries (open/close braces **{ }** ). Your code must look like:

```
public class HelloWorld
{
        public static void main(String[] args)
         {
        } // end of method
} // end of class
```
# Exercise 1: Write your first method (2)

5. Use the statement

```
System.out.println(…);
```
within the method to make it print something in your terminal. For example,

```
System.out.println("Hello, World!");
```
# Exercise 1: Write your first method (3)

#### 6. Your code must look like this:

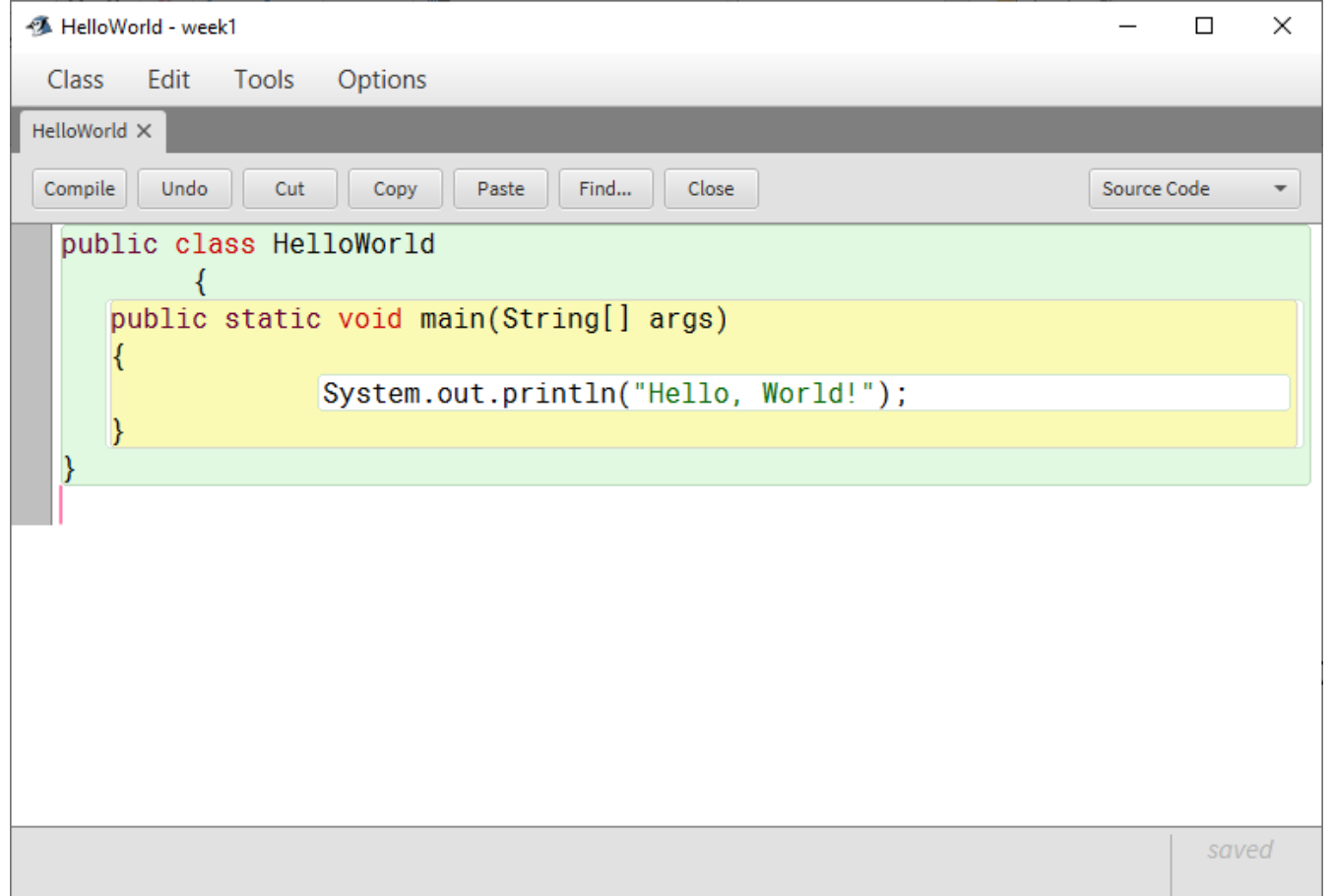

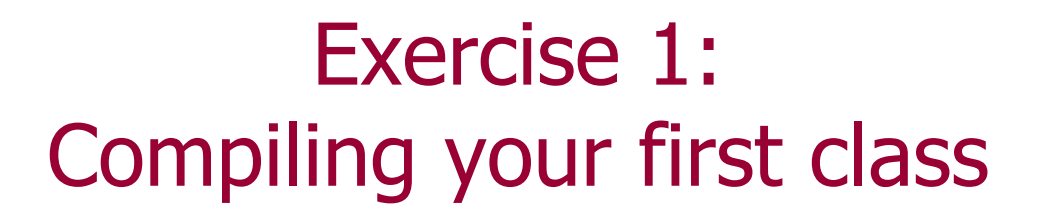

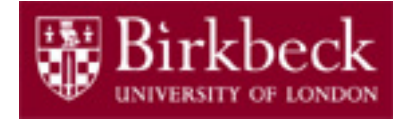

- Click on the button **Compile**. The compiler will check your code for syntax errors and error messages (if any) are displayed at the bottom of the window.
- The final message should be one of the following.
	- § Either **Class compiled – no syntax errors**
	- Or a compile-time error message.
- Important: after each modification of the code, **always compile the new code**.

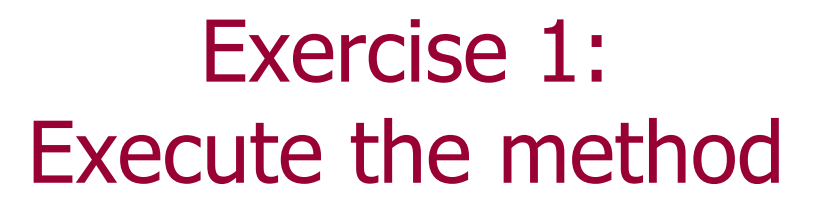

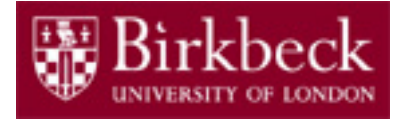

- Close the Editor and return to the project's workspace.
- Move the mouse on top of the **HelloWorld** icon, rightclick and invoke the method **main** by clicking on it.

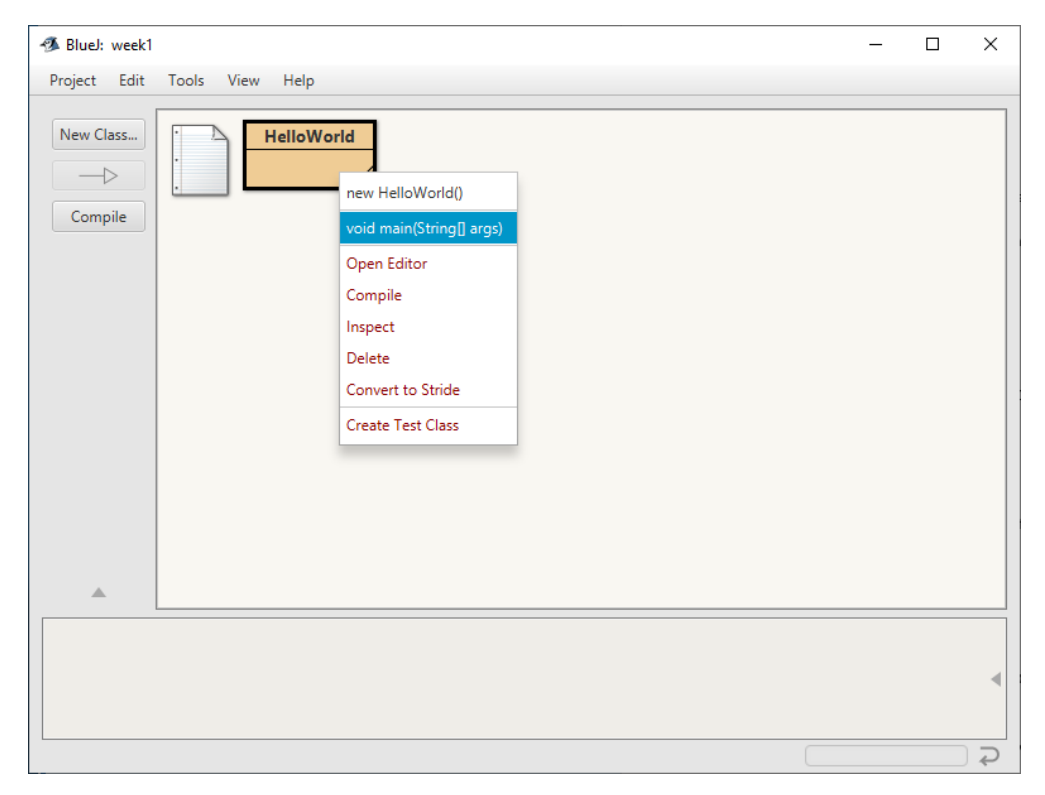

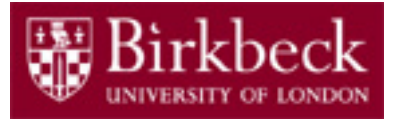

## Exercise 1: Execute the method (2)

• After selecting the main method, a window will appear and select **OK**.

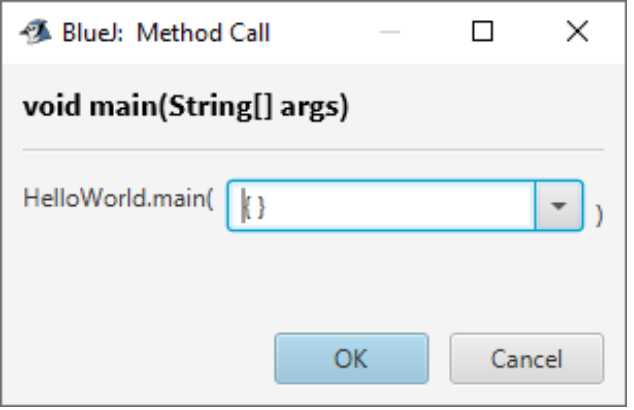

• A terminal window will appear with the message:

Hello, World!

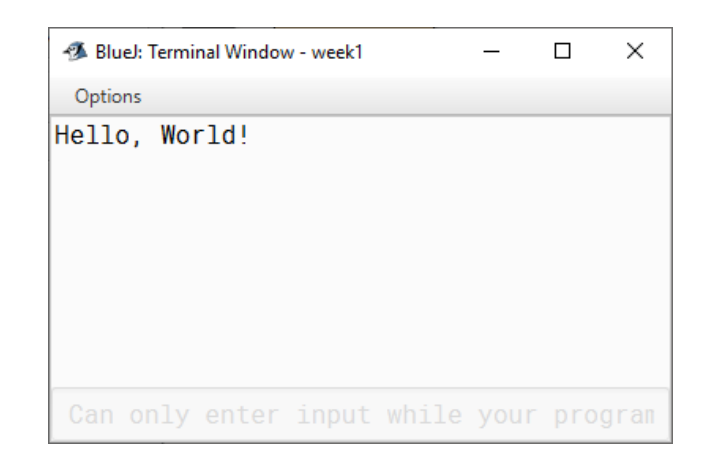

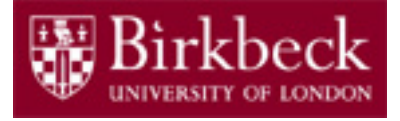

## **Note**

- The exercise just completed outlines the basic structure for creating Java programs, creating a method within the class, compiling and finally executing the method. Generally, the same structure will be applied for classes created during the sessions for the next few weeks.
- Exercise 2, which follows, requires you to again create a new class, define methods within the class, then compile and execute to see the result.

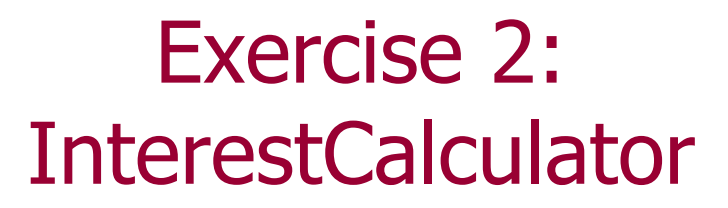

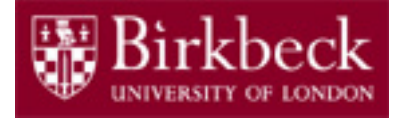

You put £10,000 into a bank account that earns 5% interest per year. What will the balance be after 3 years?

(Based on JFE, Section 1.7)

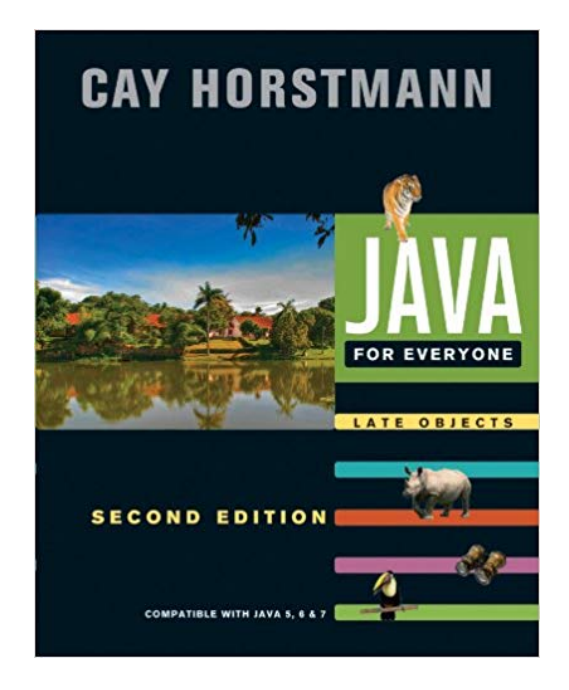

# Exercise 2: InterestCalculator (2)

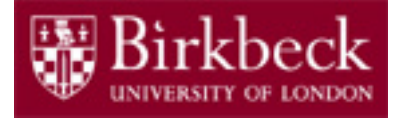

- § Initial balance: £10000
- § Interest rate: 5% per year
- Interest earned after 1 year:  $10000*5/100 = 500$
- New balance after 1 year: initial amount  $+$  interest

 $= 10000 + 500$ 

- $= 10000 + (10000 * 0.05)$
- Balance after each subsequent year:

 $=$  previous balance  $+$  interest on it

## Exercise 2: InterestCalculator (3)

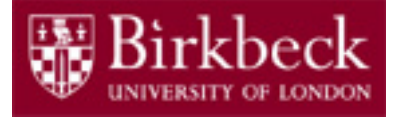

#### **Pseudo code:**

…

- 1. initialBalance = 10000
- 2. Print "initial balance" + initialBalance
- 3. currentBalance = withInterestOn(initialBalance)
- 4. Print "year1" + current Balance
- 5. currentBalance = withInterestOn(currentBalance)
- 6. Print "year2" + currentBalance

Note: The code to calculate the balance is identical for lines 3 & 5 and will be for each successive year. A method to calculate the interest should be written in addition to the main method.

# Exercise 2: InterestCalculator (4)

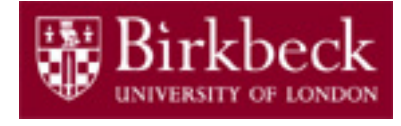

**public class** InterestCalculator

 $\{$ 

}

```
public static void main(String[] args)
\{// declare variable initialBalance
   System.out.println("The initial balance is £" + 
                                                  initialBalance); 
   // declare variable currentBalance
   currentBalance = withInterestOn (initialBalance);
   // print new balance
   /* repeat previous 2 lines (use currentBalance instead of
      initialBalance as argument for withInterestOn call)
      to calculate balance for 2 more years(see previous slide)
    */
}
public static double withInterestOn(double balance)
\{double interest = balance * 0.05;
   return balance + interest;
}
```
# Exercise 2: InterestCalculator (5)

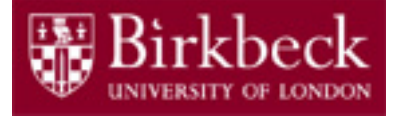

A closer look at the method to calculate interest:

```
public static double withInterestOn(double balance)
{
   double interest = balance * 0.05;
   return balance + interest;
}
```
When writing Java methods we must declare the data type of the return value (returned by the **return** statement) as well as the data types of parameters passed as arguments (**double** balance is a declaration of the variable that stores the value passed into the method from the method call)

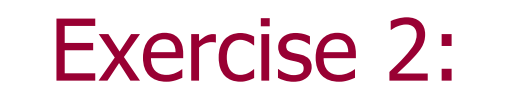

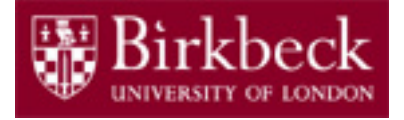

## Compiling InterestCalculator

- Click on the button **Compile**. The compiler will check your code for syntax errors and error messages (if any) are displayed at the bottom of the window.
- The final message should be one of the following.
	- § Either **Class compiled – no syntax errors**
	- Or an error message.
- Important: after each modification of the code, **always compile the new code**.

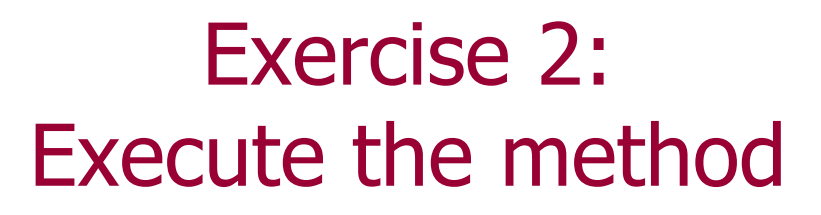

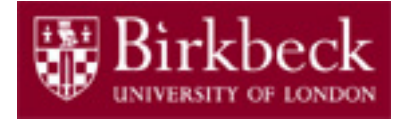

31

- Close the Editor and return to the project's workspace.
- Move the mouse on top of the **InterestCalculator** icon, right-click and invoke the method **main** by clicking on it.
- A window will appear and select **OK**.
- A terminal window will appear with output similar to below:

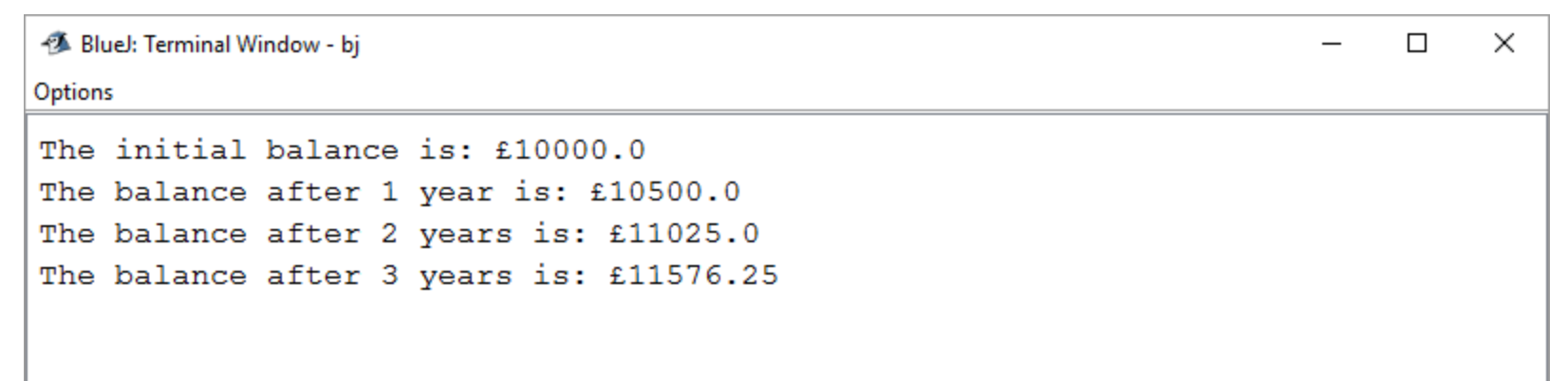

# Home Work Java for Everyone by C. Horstmann

Read Chapter 1, which is available online from <http://vufind.lib.bbk.ac.uk/vufind/Record/566484>

and complete the following exercises:

- Exercise R1.8
- Exercise R1.9
- Exercise R1.15
- (\*extra) Exercise R1.18
- Exercise P1.3
- Exercise P1.5